## **ENVOLE**

- ENT ENVOLE -

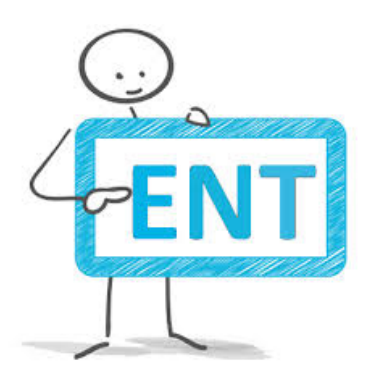

Publication date: jeudi 1er septembre 2011

**Copyright © Collège Louis Pasteur Morée - Tous droits réservés**

Vous pourrez vous connecter

pour accéder à l'ENT.

Vous devez voir une page semblable à ceci :

[http://clg-louis-pasteur-moree.tice.ac-orleans-tours.fr/eva/sites/clg-louis-pasteur-moree/local/cache-vignettes/L400xH 221/acccueil\_[ENT-61ff9.jpg\]](https://envole-loir-et-cher.ac-orleans-tours.fr/)

Choisir votre qualité ( parents , élèves..) pour arriver à la page d'authentification.

S'authentifier : c'est à dire saisir votre identifiant et votre mot de passe. (auparavant vous avez du activer vos services internet).

Vous pouvez maintenant accéder à l'onglet Pronote, donc

les emplois du temps, les absences et les relevés de notes de vos enfants, ainsi que le cahier de texte numérique.

Nous espérons vous pourrez ainsi mieux suivre la scolarité de votre enfant.